# <http://d.hatena.ne.jp/bluepapa32/20101108/1289187846>

### Locale

 \$ date Thu Nov 4 14:58:50 UTC 2010

# $UTC$

\$ sudo cp -p /usr/share/zoneinfo/Japan /etc/localtime

 \$ date Thu Nov 4 23:59:00 JST 2010

# **JST**

#### ntpd

ntp

yuminstall ntp /etc/init.d/ntpd start chkconfig --level 2345 ntpd on

#### umask

vi .bashrc

umask 022

su sudo

#### vi /etc/pam.d/su

auth required pam\_wheel.so use\_uid

#### visudo

%wheel ALL=(ALL) NOPASSWD: ALL

secure\_path /usr/local/bin

usernod - a - G wheel

[http://cloudstory.in/2012 /02 /adding-swap-space-to-amazon-ec2](http://cloudstory.in/2012/02/adding-swap-space-to-amazon-ec2-linux-micro-instance-to-increase-the-performance/)

[-linux-micro-instance-to-increase-the-performance/](http://cloudstory.in/2012/02/adding-swap-space-to-amazon-ec2-linux-micro-instance-to-increase-the-performance/)

# <http://x68000.q-e-d.net/~68user/unix/pickup?dd>

dd if=/dev/zero of=/swapfile bs=1M count=1024

mkswap /swapfile

swapon /swapfile

/etc/fstab

swapon -a

swapon -s

/etc/fstab:

/swapfile swap swap defaults 0 0

# **SSH**

PasswordAuthentication yes

PasswordAuthentication no

# DNS

<http://b.n-at.me/archives/182> [http://shikichi.ddo.jp/dice\\_install.html](http://shikichi.ddo.jp/dice_install.html) [http://www.jitaku-server.net/domain\\_dice.html](http://www.jitaku-server.net/domain_dice.html)

DiCE

# http://ddo.jp

## [http://www.hi-ho.ne.jp/yoshihiro\\_e/dice/linux.html](http://www.hi-ho.ne.jp/yoshihiro_e/dice/linux.html)

 $(\sqrt{usr/local/lib/DicE})$ 

 cd /usr/local/lib/DiCE ./diced | nkf -uw

#### <u>EUC</u> nkf

ld-linux.so.2

yum install glibc.i686

 $=$   $=$  DiCE DynamicDNS Client  $=$   $=$   $=$  Version 0.19 for Japanese Copyright(c) 2001 sarad :?

?  $\blacksquare$ 

setup DiCE

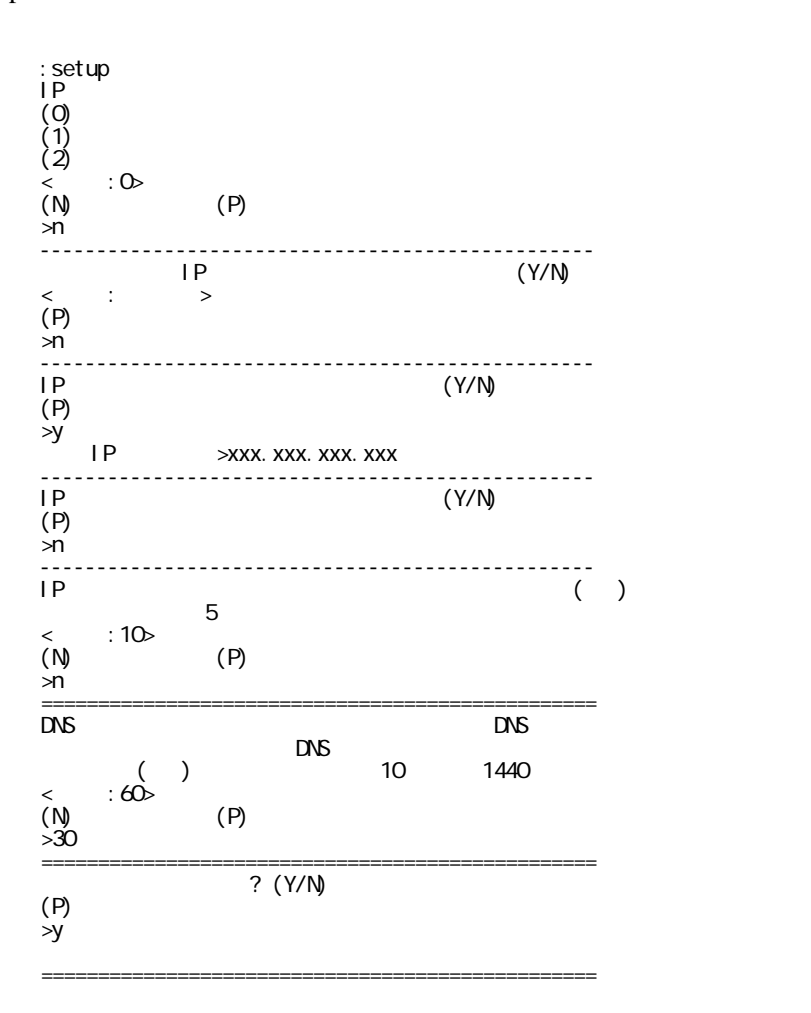

add

 :add DynamicDNS **the UNS** the contract  $\sim$  $"?"$  $(P)$  >? <-- 対応しているサービスを検索 ZENNO.COM livedoor MyDNS.JP pcc.jp JPN.ch MyIP.US @nifty StaticCling MyServer ddns.ca p2p did.expoze.com Dynamx WebReactor unicc Earth DNS2Go EveryDNS Now.nu dynDNS.it onamae. com DI ON ODN ysdn ddo.jp Netservers todd USA cjb Dyn.ee BIGLOBE dnip my-domain ZoneEdit ZiVE yi theBBS SelfHOsT No-IP nicolas miniDNS Microtech instat ieServer HAMMERNODE GetmyIP Dynup Dynu dyns DynDSL DynDNSdk dyndns DtDNS dnsQ dhs DDNS.nu cheapnet changel P ARTofDNS VALUEDONAIN ODS JSPEED IPDYN DnsTokyo ================================================= >ddo.jp <-- 今回は ddo.jp を使用 -------------------------------------------------  $\ll$  Dynamic DO . jp  $\gg$  URL: http://ddo.jp/ \*\*\* \*\*\*  $n = \frac{1}{\sqrt{2\pi}}$  ================================================= "?"  $\blacksquare$  $(P)$ (r)<br>>ddo.jp <-- \*\*\*.ddo.jp \*\*\* ) ================================================= ホスト名 かいしょう アクセス  $(P)$ <br>>\*\*\*  $\leftarrow$   $\leftarrow$  =================================================  $(P)$ <br>>\*\*\*  $\leftarrow$   $\leftarrow$  ================================================= ログイン しょうしょう アイディング・シー  $(P)$  >?????? <-- 登録時に設定したパスワード ================================================= 登録する IP アドレスを入力してください  $IP$  $(P)$  $\leftarrow$   $\left[$  enter]  $(P)$  >\*\*\*.ddo.jp の更新 <-- わかりやすい名前を設定 ================================================= -------------------------------------------------  $($  $(0)$   $(1)$   $(2)$   $(3)$  (4) その他の周期 (5)IP アドレス変化時 (6) 起動時 (P)<br><-- $\frac{1}{5}$   $\leftarrow$  -------------------------------------------------  $IP$ IP  $\blacksquare$  $(1)14$   $(2)21$   $(3)28$ <br> $(5)56$   $(6)84$  $(4)35$   $(5)56$   $(6)84$  $(N)$   $(P)$  >0 <-- ドメインが削除されないよう短めに設定 ================================================= -------------------------------------------------  $\begin{bmatrix} 0 & 1 \end{bmatrix}$  $(1)$ 

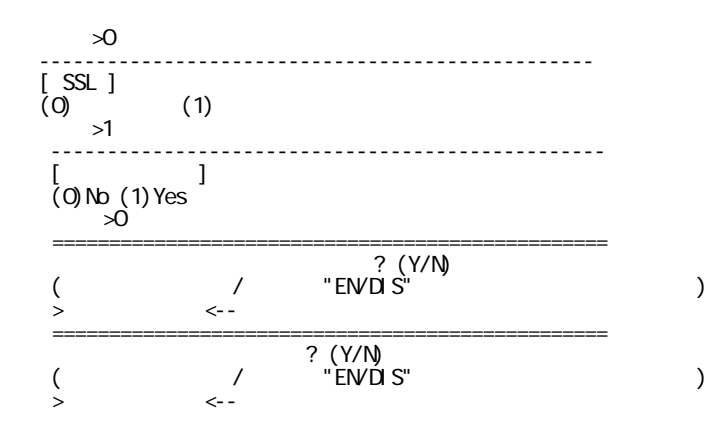

```
#/etc/init.d/
```
cd /etc/init.d/

#### $\#$

```
 vi diced
```

```
 #!/bin/sh
  #
 # chkconfig: 35 99 99
 # description: DiCE
  #
  # diced: /usr/local/bin/DiCE/diced
 di ced="/usr/l ocal /bi n/Di CE/di ced"
  [ -f "$diced" ] || exit 0
  case "$1" in
 start)
 # Start daemons.
 if [ ! -f /var/lock/diced ] ; then
 echo "Starting DiCE."
 "$diced" -d -l > /dev/null
 touch /var/lock/diced
el se
            echo "DiCE is Already Started."
         fi
         ;;
   stop)
 # Stop daemons.
 echo "Shutting down DiCE."
 PID=`/bin/ps -aefw | grep "$diced" | awk '{print $2}'`
 if [ ! -z "$PID" ] ; then
 /bin/kill ${PID} 1> /dev/null 2>&1
         fi
         rm -f /var/lock/diced
         ;;
     *)
 echo "Usage: /etc/init.d/diced {start|stop}"
 exit 1
  esac
  exit 0
```
#### $\#$

chkconfig --add diced

 $#$ 

chkconfig --list | grep diced

 $\#$ 

chmod 754 diced

#### $#$

service diced start

nkf - Ew /usr /l ocal /l i b/Di Œ/l og/events. I og

### cron

cron cases and the contract of the contract of the contract of the contract of the contract of the contract of the contract of the contract of the contract of the contract of the contract of the contract of the contract of

 sudo crontab -e  $0002$  \*  $\star$  5 / usr/local /l i b/Di CE/di ced -e 0 > / dev/nul l

 $2:00$  IP

# Apache

 yum install httpd chkconfig --level 2345 httpd on

vi /etc/httpd/conf/httpd.conf

KeepAlive On ← on ☆ off on the on the off on the original of the original of the original of the o ServerTokens Prod ← ∧ ← « « » ServerSignature Off

<http://www.happyquality.com/2012/02/01/1905.htm> <http://9ensan.com/blog/server/sakura-vps-httpd-confi/>

 <IfModule prefork.c> StartServers 2 MinSpareServers 2 MaxSpareServers 5 ServerLimit 32 MaxClients 32 MaxRequestsPerChild 100 </IfModule>

httpd prefork worker

httpd -V | grep MPM

public\_html

```
UserDir public_html ← public_html
 <Directory /home/*/public_html>
 AllowOverride FileInfo AuthConfig Limit Options
 Options MultiViews SymLinksIfOwnerMatch IncludesNoExec
```
AllowOverride All

Options All

<http://httpd.apache.org/docs/2.2/ja/mod/core.html>

# Welcome

vi /etc/httpd/conf.d/welcome.conf

```
 <LocationMatch "^/+$">
 Options -Indexes
 # ErrorDocument 403 /error/noindex.html
\simLocationMatch>
```
CGI

```
 yum install perl
 yum install php
```
.htaccess

```
 Options +ExecCGI -Indexes
 AddHandler cgi-script cgi pl
```
perl suExec under suExec to the suExec control and  $\frac{1}{\sqrt{2\pi}}$ 

php apache

apache sgid apache umask

# vsftpd

 yum -y install vsftpd chkconfig --level 2345 vsfptd on

vi /etc/vsftpd/vsftpd.conf

anonymous\_enable=NO anonymous ( ) chroot\_local\_user=YES ← ディンプトラントでホームディレクトリということになりました。ディレクトリは、アクセスを持つエクトリは、ディレクトリは、ディレクトリは、ディレクトリは、ディ userlist\_deny=NO ← user\_list にっぽんこうしゃ

use\_localtime=YES ← *A* and the alternative and the alternative and the alternative and the alternative and the a pasv\_addr\_resolve=YES PASV IP P pasv\_address=hogehoge.ddo.jp PASV IP ワード pasv\_min\_port=60000 PASV pasv\_max\_port=60030 PASV force\_dot\_files=YES thaccess that access on the same of  $\sim$ 

 $60000$   $60030$  Security Group

sendmail

sendmail smtp

EC2 API tools cron

EC2 API tools

Amazon EC2 EC2 API tools

Amazon EC2 snapshot

2014/10/25

 #!/bin/sh IPLIST=cidr.txt  $#$ iptables - F iptables -F # Flush iptables -X # Reset #iptables -PINPUT DROP  $\#$ iptables -P OUTPUT ACCEPT  $\qquad$  #  $\frac{1}{2}$  i ptables -P FORWARD DROP #  $#$  iptables -A INPUT -i eth0 -m state --state RELATED,ESTABLISHED -j ACCEPT iptables -A INPUT -s 127.0.0.1 -j ACCEPT if [ -z "\$1" ]; then date=`date -d '1 day ago' +%Y%m%d` el se date="\$1" fi if [ -e \$IPLIST ]; then mv \$IPLIST "\${IPLIST}\_\${date}" fi  $#$  IP wget http://nami.jp/ipv4bycc/\$IPLIST.gz gunzip -d \$IPLIST.gz  $#$  IP IP IP

sed -n 's/^JP\t//p' \$IPLIST | while read ipaddress; do iptables -A INPUT -s \$ipaddress -j ACCEPT done # Amazon EC2 Asia Pacific (Tokyo) レンジドランス IP iptables -A INPUT -s 46.51.224.0/19 -j ACCEPT iptables -A INPUT -s 54.248.0.0/15 -j ACCEPT iptables -A INPUT -s 103.4.8.0/21 -j ACCEPT iptables -A INPUT -s 175.41.192.0/18 -j ACCEPT iptables -A INPUT -s 176.34.0.0/18 -j ACCEPT iptables -A INPUT -s 176.32.64.0/19 -j ACCEPT iptables -A INPUT -s 54.250.0.0/16 -j ACCEPT # iptables DROP #iptables -A INPUT -m limit --limit 1/s -j LOG --log-prefix '[IPTABLES INPUT DROP] : ' iptables -PINPUT DROP  $\#$  $#$ #/etc/init.d/iptables save